# **Batching in Barista Addon**

# **Overview**

- 1. Initialize +BATCH\_NO and +PROCESS\_ID stbls in .syn file (so they're copied to barista.cfg)
- 2. Define the process via Process Maintenance
- 3. Entry programs:
	- a. add batch no to header/detail files and add alt key of firm id/batch no, etc. Note that batch\_no isn't mandatory in the detail file, but makes troubleshooting and/or inquiries on that file easier
	- b. select or create batch with adc\_getbatch public
		- i. adm\_procbatches (form runs from adc\_getbatch if batching is on)
			- 1. create/select batch
			- 2. call bac\_lock\_record to lock process/batch
	- c. glc ctlcreate; updates +GLCONTROL, and gl post control rec w/ last date/ time used
	- d. form drives off of alternate key which includes batch\_no
	- e. on exit/end of form, calls bac\_lock\_record to unlock batch record
- 4. Registers:
	- a. select batch with adc getbatch public if running directly from menu, or call adc\_getbatch from the BSHO of Option Entry form
		- i. adm\_procbatches (form runs from adc\_getbatch if batching is on)
			- 1. select batch
			- 2. call bac\_lock\_record to lock process/batch
	- b. glc ctlcreate; updates +GLCONTROL and gl post control rec (source\$=pgm(-2) if running from menu, or rd\_alias\_id\$ if running from Option Entry form); *no longer opens and/or creates a glw-xx file; using actual glw-11 file*
	- c. open entry files; lock them only if not batching
	- d. open glw-11; call adc clearpartial with firm/process id/batch\_no
	- e. register main loop drives off of alternate key on header file
	- f. writes to glw-11 via glc\_glpost (*note: because it now uses the actual glw-11 file, not glw-xx, glw-11 includes process\_id/batch\_no in key*)
	- g. links to gl recap report
	- h. if not going on to update, calls bac\_lock\_record to unlock batch record
- 5. Updates:
	- a. main loop drives off of alternate key on header file
	- b. copies glw-11 recs to glt-04 via glc\_update *(because it now uses actual glw-11 file, glc\_update removes each glw-11 record after copying it to glt-04).*
	- c. calls glc\_ctlupdate to set flag that process is complete
	- d. calls glc\_ctldelete to put update date/time in gl posting rec and clear +GLCONTROL
	- e. calls adc\_batchdelete to remove adm\_procbatches entry
	- f. calls bac\_lock\_record to unlock batch record

g. call adc\_clearpartial to clear glw-11 ONLY if glc\_update isn't used

## Implementation

1. Define/edit the process header and detail, the process tables, and GL posting control info. Note that each process detail line contains EITHER an alias name OR a program name, but not both. The Batched Process checkbox is disabled if any of the non-glw process tables contain data.

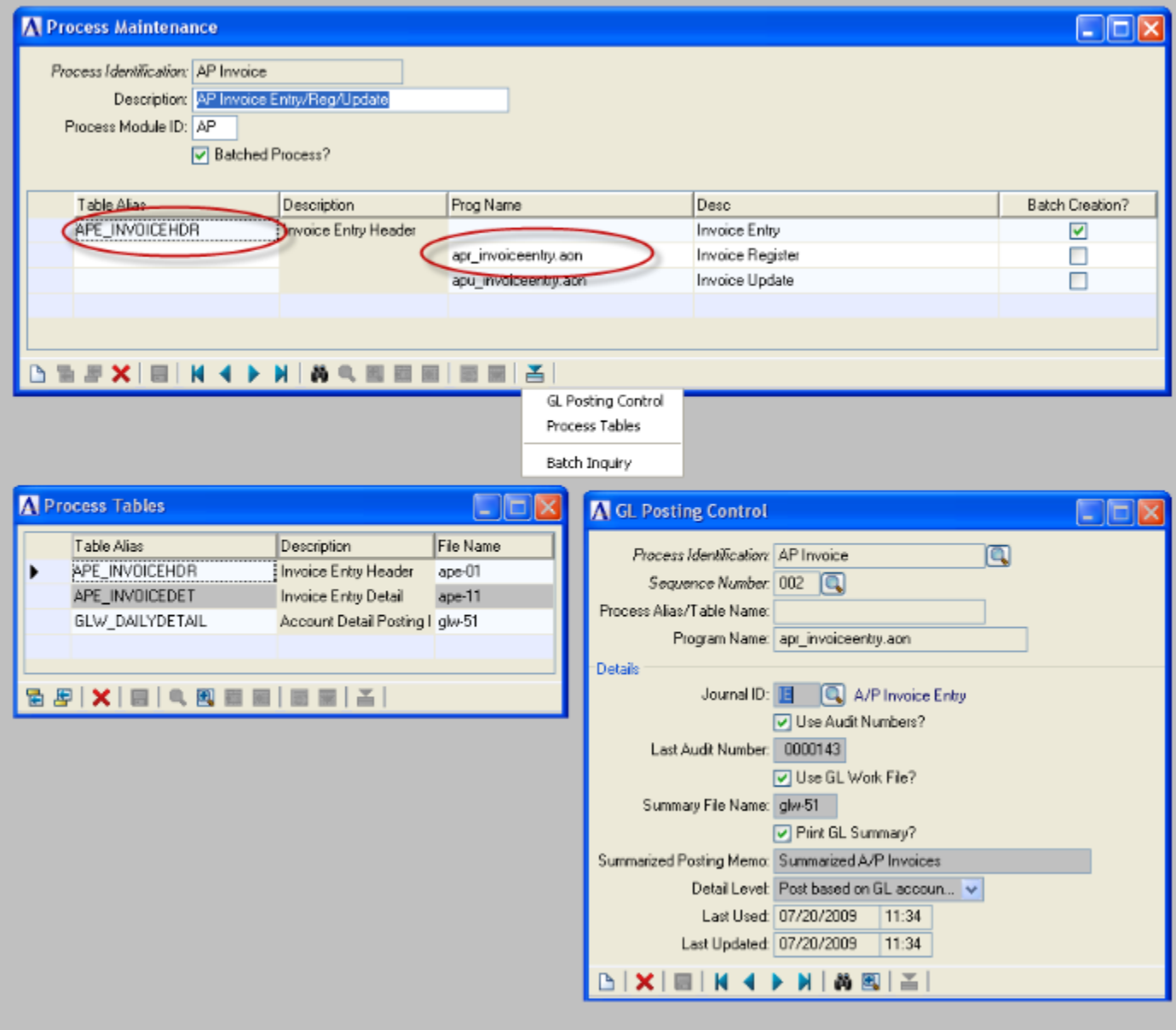

- 2. Add stbls +BATCH\_NO and +PROCESS\_ID in addon.syn and/or barista.cfg (add to addon.syn, and they will be propagated to barista.cfg during next barista install/sync; add directly to barista.cfg if in between installs).
	- a. addon.syn:
		- i. SYSSTBL=SET +BATCH\_NO=0000000
		- ii. SYSSTBL=SET +PROCESS\_ID=
	- b. barista.cfg:
		- i. SET +BATCH\_NO=0000000
		- ii. SET +PROCESS\_ID=
- 3. Barista sequence number record BATCH\_NO, mask 0000000
- 4. Element BATCH\_NO: right just, zero fill, mask 0000000
- 5. Add BATCH NO to entry header/detail files and create alt key called "BATCH\_KEY"
- 6. Set the "key name" for the entry form to BATCH\_KEY
- 7. Arrange key fields in left pane of Form Designer to match BATCH\_KEY order:

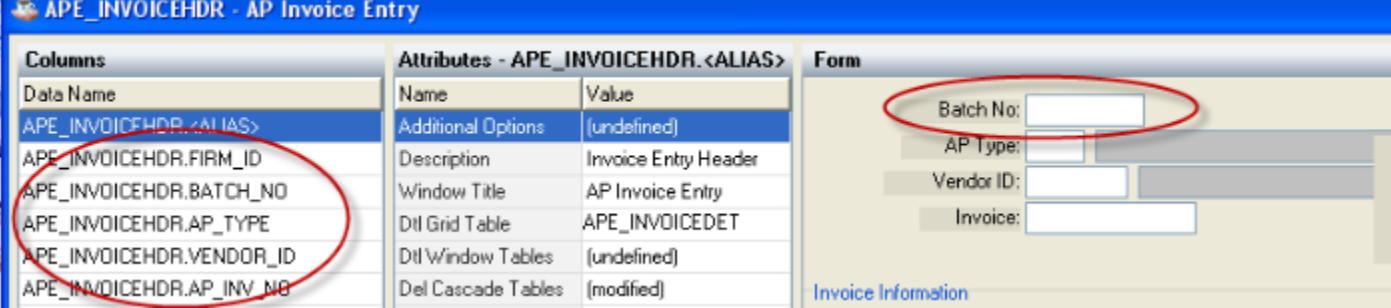

### 8. Call adc getbatch from the entry form's BTBL:

```
rem --- Get Batch information
call stbl("+DIR PGM")
+"adc getbatch.aon", callpoint!.getAlias(), "", table chans$[all]
callpoint!.setTableColumnAttribute("APE_INVOICEHDR.BATCH_NO","PVAL",$22
$+stbl("+BATCH_NO")+$22$)
```
The adc getbatch program checks the process header/detail files to see if this alias/program is part of a process, if batching is turned on, and if so, is user allowed to create new batches (vs. simply selecting one). If batching is turned on, adc\_getbatch calls bam\_run\_prog to launch the ADM\_PROCBATCHES form. Once a batch is created/selected in ADM\_PROCBATCHES, the +BATCH\_NO and +PROCESS\_ID stbls are set, a [supplemental soft lock](#page-6-0) is placed on the batch record, and the form is closed, returning to adc\_getbatch, which in turn exits back to the BTBL callpoint, where it sets the preset value attribute for the BATCH\_NO field to be the value in the +BATCH\_NO stbl. Because the BATCH\_NO field has a preset value, it is automatically treated as display only. In addition, the preset value for the batch number ensures that record navigation allows access only to records for the selected batch.

9. Call glc ctlcreate from the entry form's BSHO; in the entry program, this logic updates the +GLCONTROL stbl and the GL Post Control record. rem --- Additional Init

```
gl$="N"
status=0
source$=pgm(-2)
call stbl("+DIR_PGM")
+"glc_ctlcreate.aon",err=*next,source$,"AP",glw11$,gl$,status
if status<>0 goto std_exit
user tpl.glint$=gl$
```
10. Call bac lock record from the form's BEND to remove the [supplemental soft lock](#page-6-0) on the batch:

```
rem --- remove software lock on batch, if batching
     batch$=stbl("+BATCH_NO",err=*next)
      if num(batch$)<>0
            lock table$="ADM PROCBATCHES"
            lock record$=firm id$+stbl("+PROCESS ID")+batch$
            lock_type$="X"
            lock status$=""
           lock_disp$=""
           call stbl("+DIR SYP")
+"bac_lock_record.bbj",lock_table$,lock_record$,lock_type$,lock_disp$,rd
table chan, table chans$[all], lock status$
     endif
```
11.Add code to AGCL callpoint of detail grid to set the batch\_no, if it has been added to that file:

```
rem --- set preset val for batch no
callpoint!.setTableColumnAttribute("APE_INVOICEDET.BATCH_NO","PVAL",$22
$+stbl("+BATCH_NO")+$22$)
```
Make sure that the BATCH NO field is not visible on the Maintenance Grid. It's not important that the grid use the BATCH\_KEY Key Name.

- 12.Registers need to have several bits of code in place to facilitate batching and/or using glw-11 (note: if not batching, but using glw-11, the call to adc getbatch can be omitted, and you needn't drive the register main loop off of an alt key):
	- a. During initializations, see if batching, and init batch no\$/process id\$.
		- i. If the register is run from an Option Entry form rather than directly from the menu, place the call to adc\_getbatch in the BSHO of the OE form: call stbl("+DIR\_PGM")

```
+"adc_getbatch.aon",callpoint!.getAlias(),"",table_chans$[a
ll]
```
- ii. If the register is run directly from the menu, include the call to adc getbatch in the register program call stbl("+DIR PGM")+"adc getbatch.aon","",pgm(-2),rd\_table\_chans\$[all]
- iii. In either case, retrieve the stbls in the register program: batch\_no\$=stbl("+BATCH\_NO") process\_id\$=stbl("+PROCESS\_ID")
- b. If not batching, go ahead and lock the entry header/detail files.

```
if num(batch no$)=0 then options$[2]="L";rem lock if not batching
if num(batch_no$)=0 then options$[3]="L";rem lock if not batching
```
c. Call glc\_ctlcreate to update the +GLCONTROL stbl and the GL Posting Control record (note; set source\$=pgm(-2) if running directly from menu, or source\$=rd\_alias\_id\$ if running via an Option Entry form):

```
rem --- Is General Ledger installed and being used?
application$="AP"
gl$="N"
status=0
source$=pgm(-2)
call pgmdir$+"glc ctlcreate.aon", err=*next,
: source$,application$,glw11$,gl$,status
if status
goto std_exit
endif
```
d. Append the batch number, if applicable, to the report headings: if num(batch no\$) <> 0 then headings\$[1]=headings\$[1]+ "

```
(Batch: "+batch_no$+")"
```
e. Open additional files, including the actual glw-11 file. Call adc\_clearpartial to remove records for this batch:

```
rem --- Additional file opens
```

```
files=3,begfile=1,endfile=files
dim 
files$[files],options$[files],ids$[files],templates$[files],chann
els[files]
files$[1]="glm-01",ids$[1]="GLM_ACCT"
files$[2]="glt-04",ids$[2]="GLE_DAILYDETAIL"
files$[3]="glw-11",ids$[3]="GLW_DAILYDETAIL"
if gl$="Y" call 
pgmdir$+"adc_fileopen.aon",action,begfile,endfile,files$[all],opt
ions$[all],
: ids$[all],templates$[all],channels[all],batch,status
if status goto std_exit
glm01_dev=channels[1]
glt04_dev=channels[2]
glw11_dev=channels[3]
rem --- Clear trans for this firm/process/batch from glw-11 work 
file (if not batching, batch no$ is zero, and will clear all recs
this firm/process)
if gl$="Y"
     rec_pfx$=firm_id$+process_id$+batch_no$
call stbl("+DIR_PGM")
+"adc clearpartial.aon", "N", glw11 dev, rec pfx$, status
endif
```
- f. Make sure header file drives off of the alternate key (using the key name, rather than a key number, is preferred) read (ape01\_dev,key=firm\_id\$+batch\_no\$,knum="BATCH\_KEY",dom=\*next);rem batching rem --- Read next Invoice Header (ape-01) record while moreheaders read record (ape01\_dev,end=\*break) ape01a\$ if ape01a.firm\_id\$<>firm\_id\$ or ape01a.batch\_no\$<>batch\_no\$ then break
- g. Modify register so that std\_exit is executed in different ways. If user elects not to run the register, or we run into some other error/issue such that we'll have no report, goto std exit no report. If report runs, but update not permitted (i.e., out of balance), goto std\_exit\_no\_update. If going on to update, goto std\_exit:

std exit no report: OutVect!=null() std exit no update: if num(batch\_no\$)<>0 unlock key\$=firm\_id\$+stbl("+PROCESS\_ID")+stbl("+BATCH\_NO") lock status\$="" call stbl("+DIR SYP")+"bac lock record.bbj", : "ADM\_PROCBATCHES",unlock\_key\$,"X","",rd\_table\_chan, : rd\_table\_chans\$[all],lock\_status\$ endif std exit: rem --- Standard program end (01Mar2006) call pgmdir\$+"adc\_progress.aon","D","","","","",0,0,0,0,status

run stbl("+DIR SYP", err=\*next)+"bas process end.bbj", err=\*next release

#### 13.Modify the update as follows:

a. Drive the update (like the register) off of the alt key for the entry header file read

(ape01\_dev,key=firm\_id\$+batch\_no\$,knum="BATCH\_KEY",dom=\*next)

rem --- Read next Invoice Header (ape-01) record while moreheaders k\$=key(ape01\_dev,end=\*break) if pos(firm  $\overline{id}$ \$+batch no\$=k\$) <>1 break read record (ape01 dev, key=k\$) ape01a\$

<span id="page-6-0"></span>b. Call glc update to move glw-11 records to glt-04 (deleting the glw-11 records). Call glc ctlupdate and glc ctldelete to update/clear the +GLCONTROL stbl, then call adc\_batchdelete to remove the ADM\_PROCBATCHES record rem --- All done

```
if gl$="Y"
   call 
   pgmdir$+"glc_update.aon",glm01_dev,glt04_dev,glw11_dev,status
   call pgmdir$+"glc ctlupdate.aon", status
   call pgmdir$+"glc ctldelete.aon", status
endif
call pgmdir$+"adc batchdelete.aon", err=*next, status
goto std_exit
```
c. If batching, call bac\_lock\_record at the end to release the batch lock:

```
std exit no update:
```

```
if num(batch no$) <>0
               unlock key$=firm id$+stbl("+PROCESS ID")
 +stbl("+BATCH_NO")
 lock status$=""
 call stbl("+DIR SYP")+"bac lock record.bbj",
   "ADM_PROCBATCHES",unlock_key$,"X","",
  rd table chan,rd table chans$[all],lock_status$
endif
call 
pgmdir$+"adc_progress.aon","D","","","","",0,0,0,meter_num,status
run stbl("DIR_SYP",err=*next)+"bas_process_end.bbj",err=*next
release
```
d. Remove records with the proper key. If the update removes source records with a key=k\$, change it to remove with the primary key fields since the batch number is not in that key.

Issues/questions/remaining tasks

1. Add warning to Process Maintenance to inform user they should contact tech support whenever turning batching on, as program mods may be needed.

#### Supplemental Soft Locks

Barista uses a built-in record locking mechanism when running forms. As you navigate through records in a form, Barista extracts the current record, and also writes, then extracts, an entry to a separate locking file, adc recordlocks.dat.

You can place locks, remove locks, or check to see if a record is locked by calling the Barista public bac\_lockrecord.bbj:

```
lock table$="<table name>"
lock record$=<record key to be locked>
lock_type$="X"
lock status$=""
lock_disp$=""
call stbl("+DIR SYP")
+"bac_lock_record.bbj",lock_table$,lock_record$,lock_type$,lock_disp$,r
d table chan, table chans$[all], lock status$
```
The lock type can be any of the following:

- L Lock record
- U Unlock record
- C Check record for lock
- S Supplemental soft lock; write soft lock independent of Barista's locks, using separate channel for ads recordlocks file
- $\bullet$  X Unlock a supplemental lock

Set the lock disp\$ flag to "M" if a message should be displayed when a record lock is already in place.

In addition to the locks automatically placed and removed by Barista on a per-record basis, you can use the S and X lock type flags to place and remove supplemental locks. Supplemental locks are handled totally under program control, and write to the soft lock file using the record key + "S." As such, these locks are outside of any locks placed or removed by Barista, so you can place a soft lock that spans processes/forms, or place soft locks on multiple records if need be.

Batching in Addon requires that a given batch record be locked even after you've closed Batch Control form (i.e., Barista no longer has the batch record locked), so a supplemental lock (S) is placed when you click the Select Batch button. You need to remove the supplemental lock (X) when the user exits the entry process, the register (if not doing an update), or the update.

Supplemental locking makes use of no extracts. Rather, the desired record key is written to the soft lock file using a DOM=. If the duplicate exit is taken on the write, then a lock for that record is already in place. The user will see a busy message. Users who belong to an administrative role will have the option to remove a lock if it has been orphaned.